## COMMENT JOINDRE UN FICHIER

## DANS LE PLATE FORME DE PREINSCRIPTION EN LIGNE

1. Dans le formulaire de préinscription, aller dans **Pièces à fournir** :

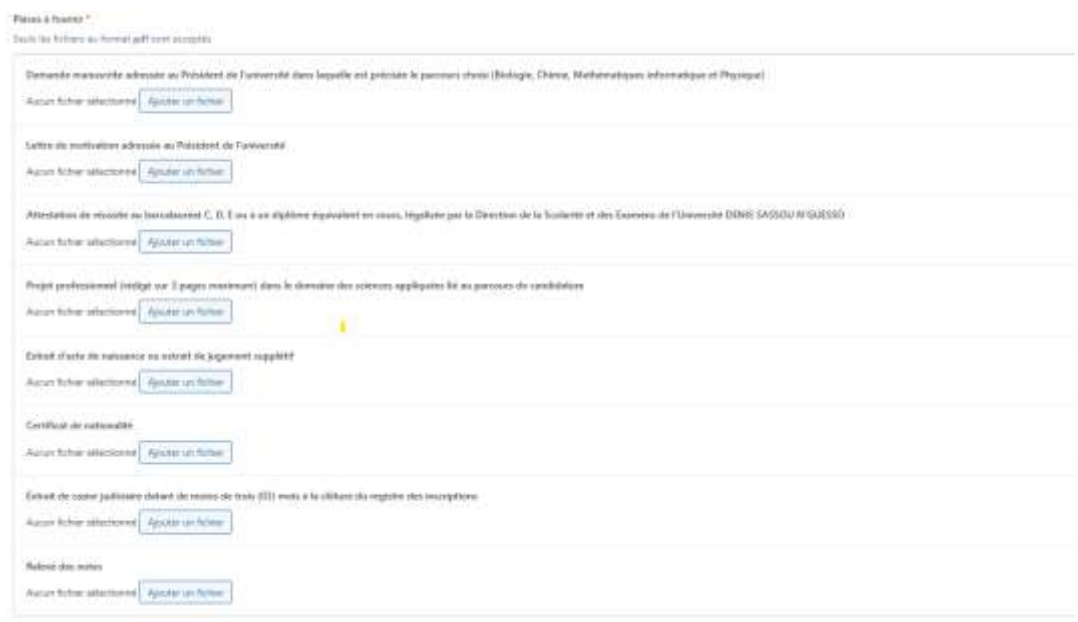

2. Sélectionner la pièce à joindre, puis cliquer sur **Ajouter un fichier**

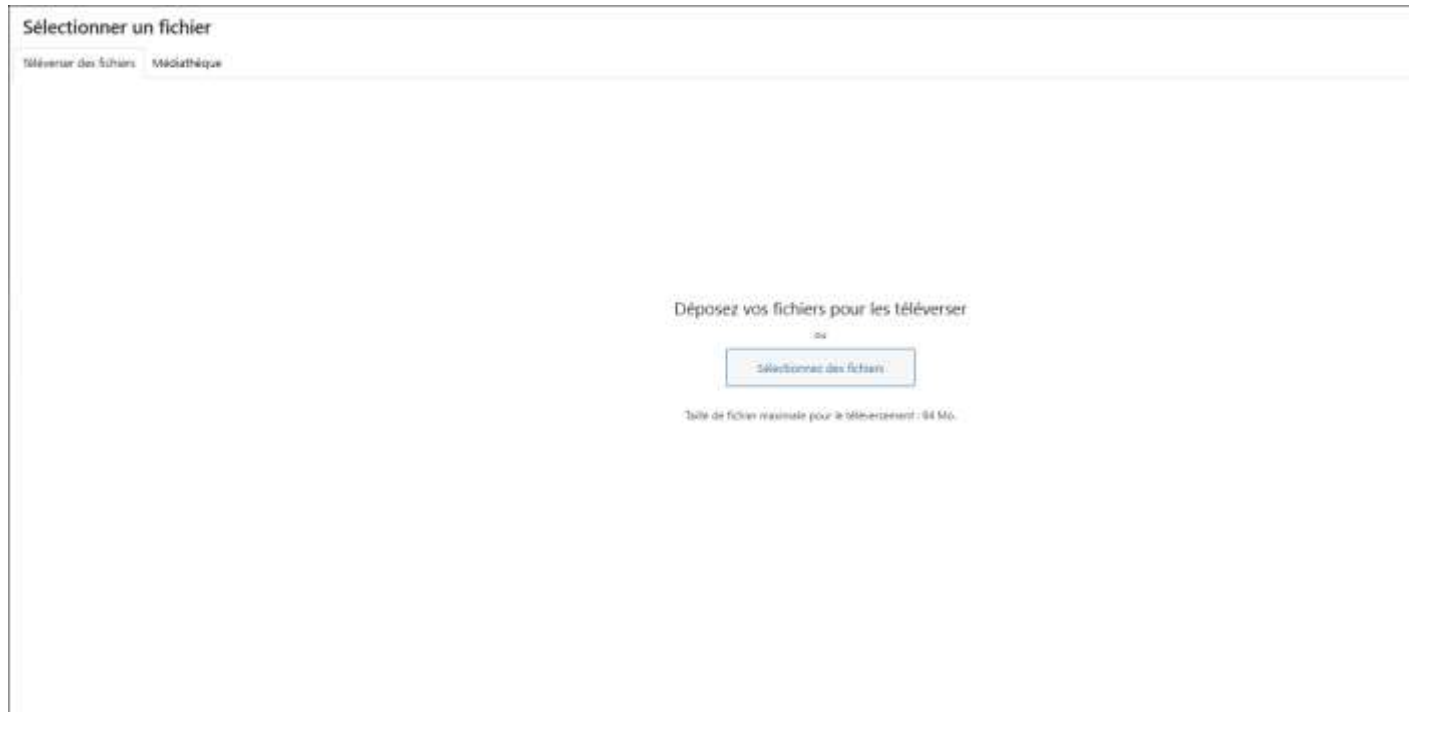

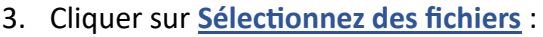

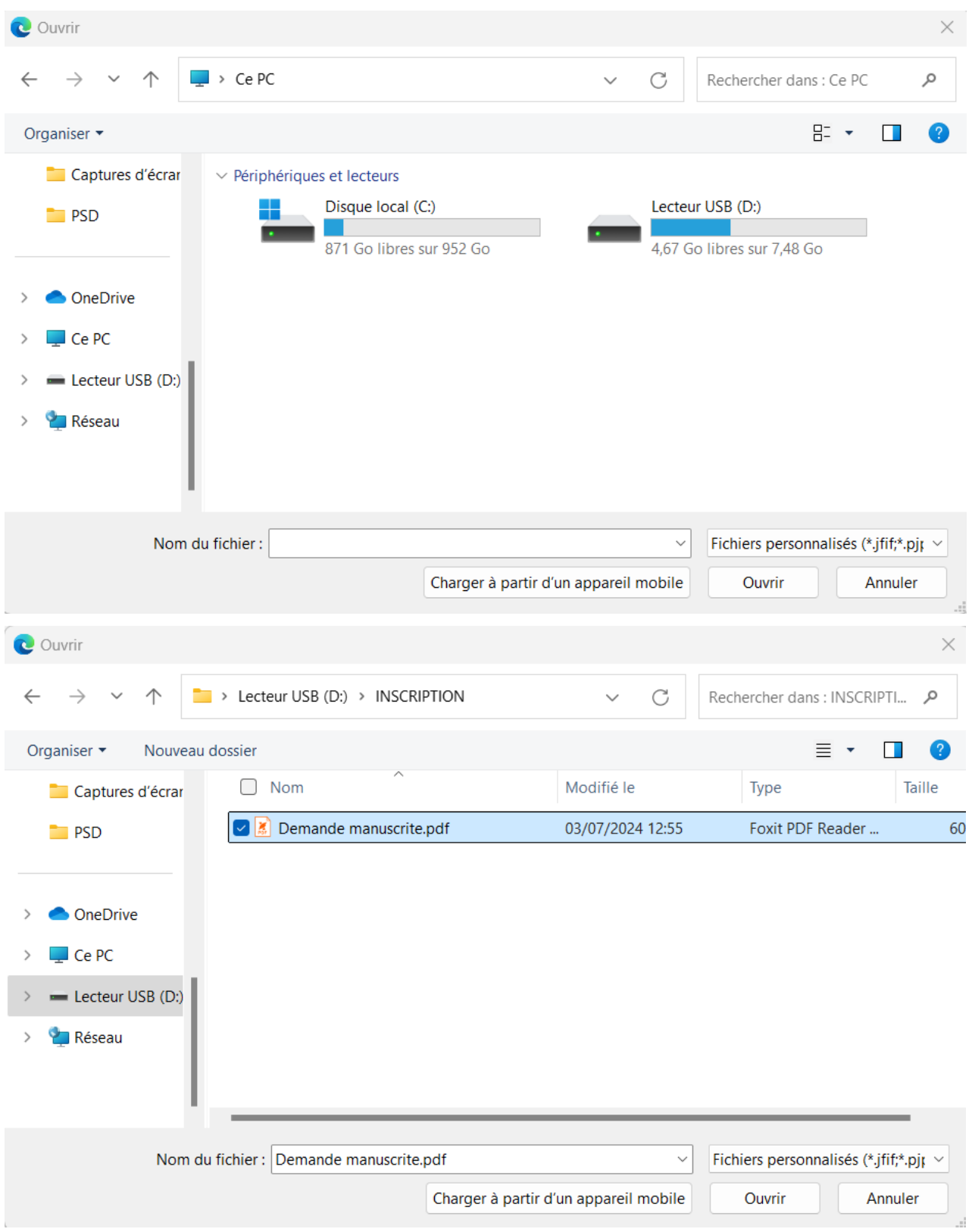

4. Cliquer sur **Ouvrir** pour joindre le fichier.

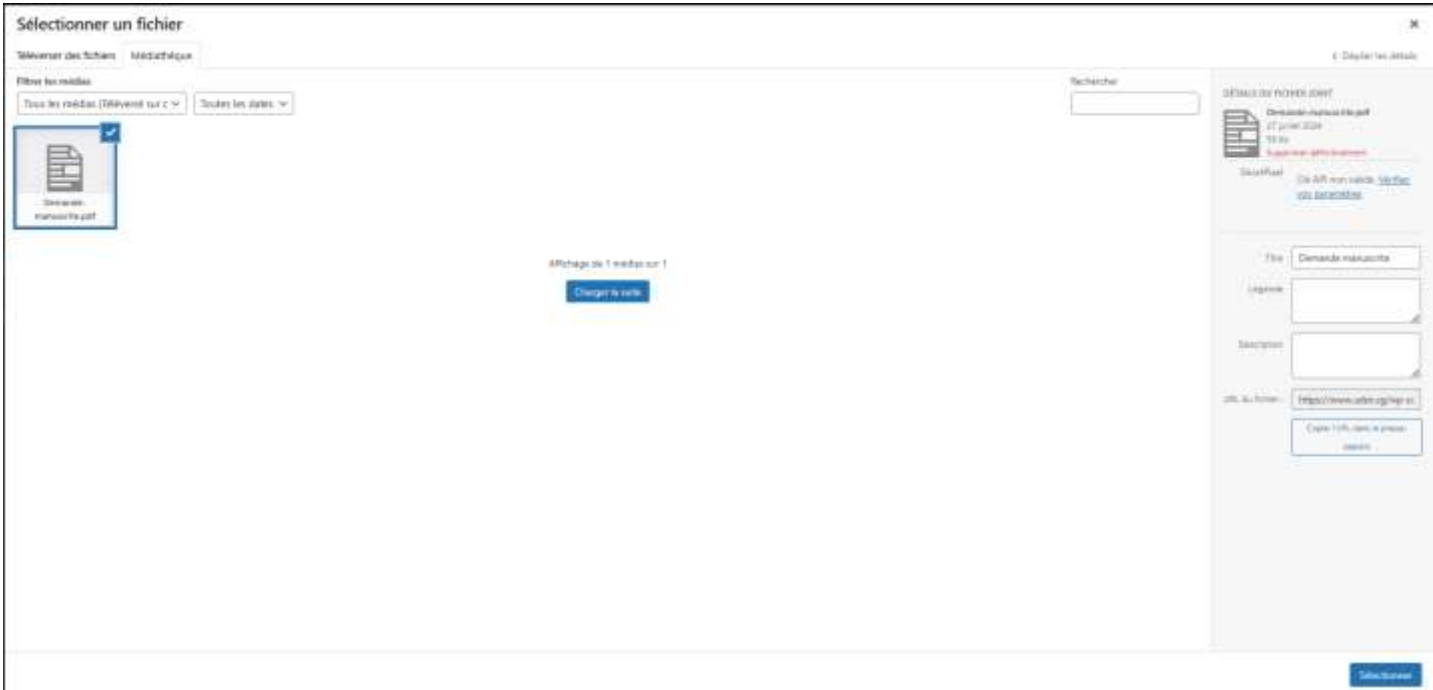

**5.** Cliquer sur **Sélectionner**

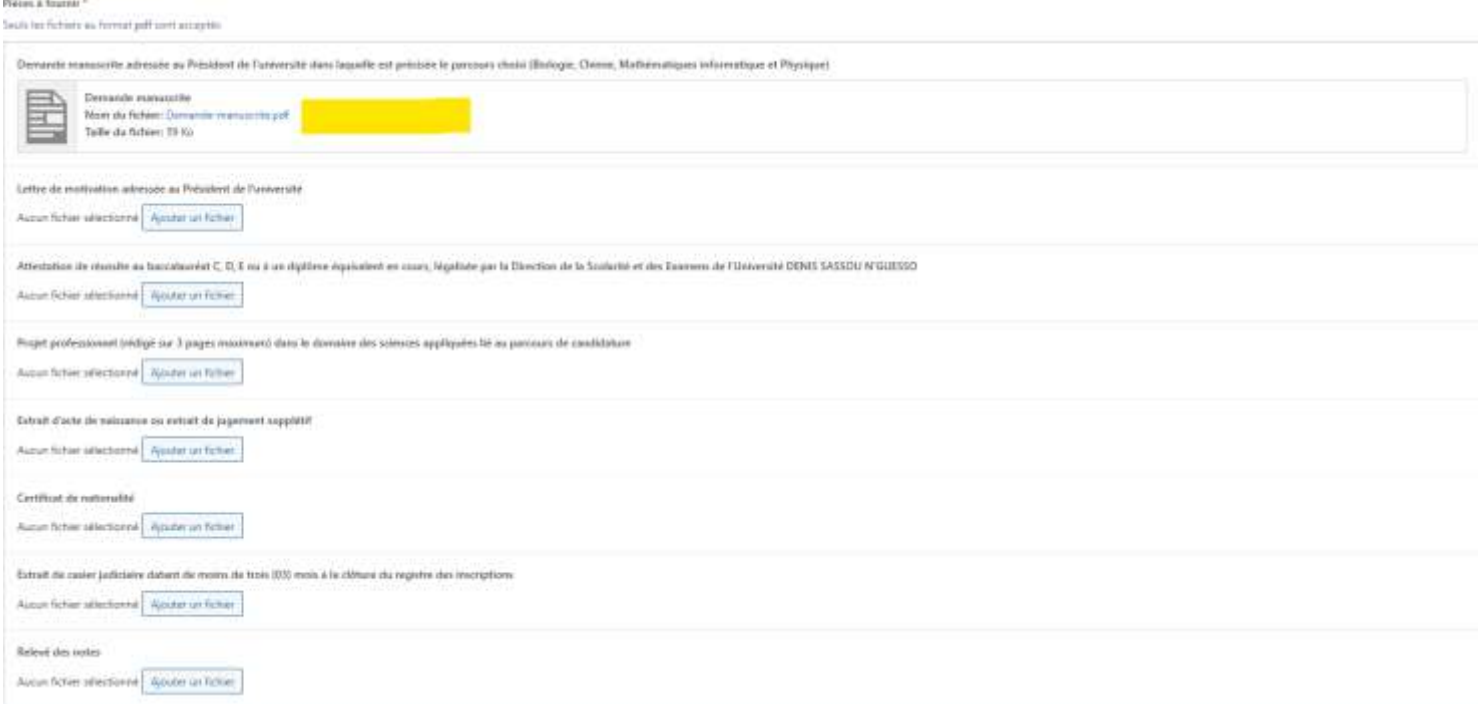

Voilà, vous avez joint votre fichier à votre dossier, faites la même procédure pour les autres fichiers.

**N.B :**

- **Veuillez scanner ou enregistrer vos fichiers au format .PDF ;**
- **Toujours se rassurer que votre fichier joint est bel et bien celui que vous devez envoyer et qui correspond au fichier demandé.**